# Package 'arcgisbinding'

July 6, 2018

<span id="page-0-0"></span>Version 1.0.1.231

Date 2018-06-11

Title Bindings for ArcGIS

Author Esri

Maintainer Esri <R\_bridge@esri.com>

NeedsCompilation no

Description This package provides classes for loading, converting and exporting ArcGIS datasets and layers in R.

**Depends**  $R (= 3.3.2)$ 

Imports methods

Suggests sp,

sf, raster, rgdal, dplyr

License file LICENSE

URL <http://esri.com>

BugReports <https://github.com/R-ArcGIS/r-bridge/issues>

OS\_type windows

Encoding UTF-8

Archs i386, x64

# R topics documented:

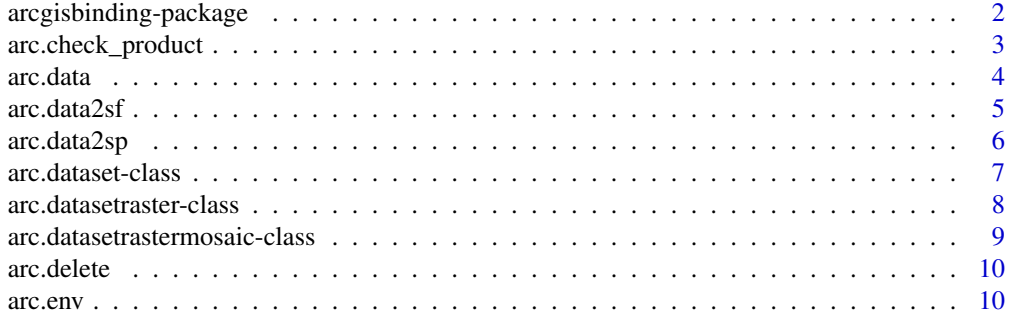

<span id="page-1-0"></span>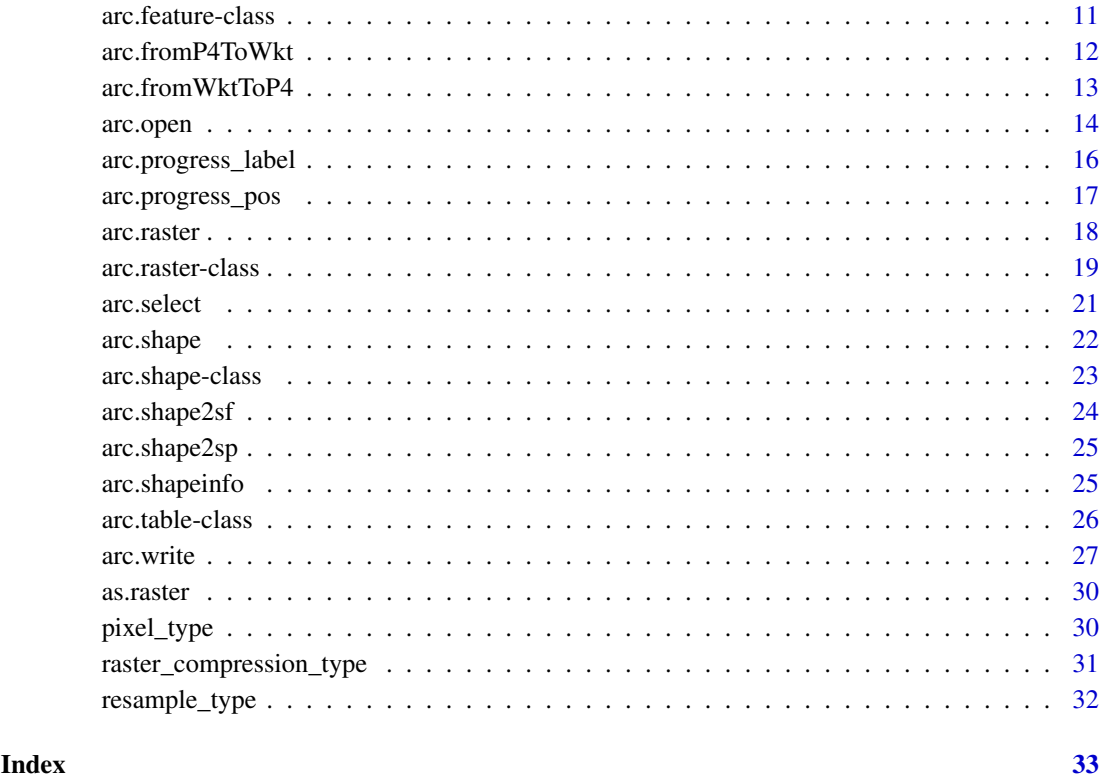

arcgisbinding-package *Bindings for ArcGIS*

# Description

Collection of classes and functons for loading, converting and exporting ArcGIS datasets and layers in R.

# Introduction

For a complete list of exported functions, use library(help = "arcgisbinding").

# References

- [sp package](https://r-forge.r-project.org/projects/rspatial/) (Classes and Methods for Spatial Data)
- [sf package \(Simple Features for R\)](https://github.com/r-spatial/sf/)
- [raster package](https://cran.r-project.org/package=raster) (Geographic Data Analysis and Modeling)
- [CRAN Task View: Analysis of Spatial Data](https://cran.r-project.org/web/views/Spatial.html)

<span id="page-2-0"></span>arc.check\_product *ArcGIS product and license information*

#### Description

Initialize connection to ArcGIS. Any script running directly from R (i.e. without being called from a Geoprocessing script) should first call arc.check\_product to create a connection with ArcGIS. Provides installation details on the version of ArcGIS installed that arcgisbinding is communicating with. Failure to run this function successfuly implies a problem with ArcGIS installation or environment variables for ArcGIS.

#### Usage

arc.check\_product()

# Value

a named list is returned with the following components:

- app Product: ArcGIS Desktop (i.e. ArcMap), or ArcGIS Pro. The name of the product connected.
- license License level: Basic, Standard, or Advanced are the three licensing levels available. Each provides progressively more functionality within the software. See the "Desktop Functionality Matrix" link for details.
- version Build number: The build number of the release being used. Useful in debugging and when creating error reports.
- dll DLL: The dynamic linked library (DLL) in use allowing ArcGIS to communicate with R.

#### References

[ArcGIS Desktop Functionality Matrix](https://assets.esri.com/content/dam/esrisites/media/pdf/product/desktop/ArcGIS-10.6-Desktop-ArcMap-Functionality-Matrix.pdf)

#### Note

Additional license levels are available on ArcGIS Desktop: Server, EngineGeoDB, and Engine. These license levels are currently unsupported by this package.

#### Examples

```
info <- arc.check_product()
info$license # ArcGIS license level
info$version # ArcGIS build number
info$app # product name
info$dll # binding DLL in use
```
<span id="page-3-1"></span><span id="page-3-0"></span>

#### Description

arc.data class and methods

# Usage

```
## S3 method for class 'arc.data'
x[i, j, drop]
### dplyr methods:
  ## S3 method for class 'arc.data'
filter(.data, ..., .dots)
  ## S3 method for class 'arc.data'
arrange(.data, ..., .dots)
  ## S3 method for class 'arc.data'
mutate(.data, ..., .dots)
  ## S3 method for class 'arc.data'
group_by(.data, ..., add)
  ## S3 method for class 'arc.data'
ungroup(x, \ldots)
```
#### Arguments

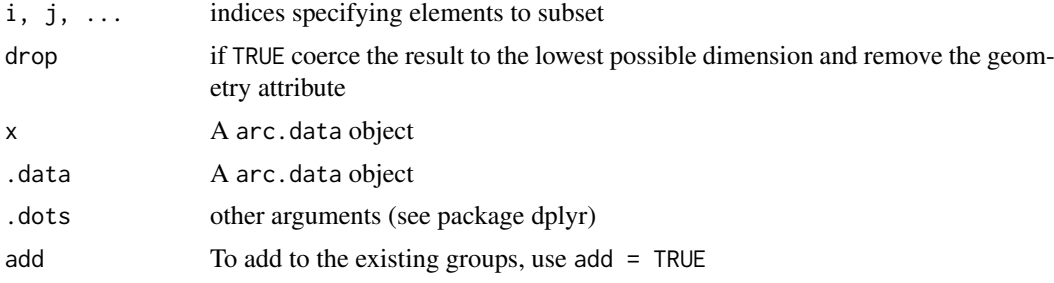

# Details

TODO arc.data object is data.frame with geometry attribute. To access geometry use [arc.shape](#page-21-1).

# Extends

Class data.frame, directly.

#### dplyr methods

- filter: Return rows with matching conditions
- arrange: Arrange rows by variables
- mutate, transmute: Add new variables
- select: Select/rename variables by name

#### <span id="page-4-0"></span> $\arctan 2s$ f 5

- group\_by: Group by one or more variables
- slice: Select rows by position
- distinct: Select distinct/unique rows

#### Note

You can display the arc.data object. Geometry information, first 5 and last 3 row will be showed.

# See Also

[arc.shape](#page-21-1), [arc.open](#page-13-1), [arc.select](#page-20-1)

#### Examples

```
d <- arc.select(arc.open(system.file("extdata", "ca_ozone_pts.shp", package="arcgisbinding")))
 d
## Not run:
geometry type : Point
WKT : PROJCS["USA_Contiguous_Albers_Equal_Area_Conic",GEOGCS["GCS_...
WKTD : 102003
   FID LATITUDE LONGITUDE ELEVATION  OZONE  X  Y text
1 0 39.1447 -123.2065 194 0.04650 -2298092 515557.4 Value_0
2 1 39.4030 -123.3491 420 0.04969 -2301588 546772.7 Value_1
3 2 37.7661 -122.3978 5 0.05000 -2273948 347691.4 Value_2
4 3 37.9508 -122.3569 23 0.05799 -2264847 366623.2 Value_3
5 4 36.6986 -121.6354 36 0.05860 -2241776 214412.1 Value_0
... ... ... ... ... ... ... ... ...
191 190 34.0598 -117.1462 0 0.16449 -1921585 -170440.0 Value_2
192 191 34.2412 -117.2756 1384 0.16470 -1928645 -148045.5 Value_3
193 192 34.1065 -117.2732 0 0.17360 -1931774 -162775.2 Value_0
## End(Not run)
# subset rows 1,3 and 5 with corresponding features
d135 <- d[c(1,3,5),]
```

```
# dplyr support
require("dplyr")
filter(d, ELEVATION > 1800)
```

```
#add new elevation column in meters
mutate(d, elevm = ELEVATION * 0.3048)
```
<span id="page-4-1"></span>arc.data2sf *Convert an 'arc.data' object to an 'sf ' Simple Feature object*

# Description

Convert an ArcGIS arc.data to the equivalent sf object type. The output types that can be generated: POINT, MULTIPOINT, POLYGON, MULTIPOLYGON, LINESTRING, MULTILINESTRING.

<span id="page-5-0"></span>6 arc.data2sp

#### Usage

arc.data2sf(x)

# Arguments

x [arc.data](#page-3-1) object, result of [arc.select](#page-20-1).

# See Also

[arc.open](#page-13-1), [arc.select](#page-20-1)

# Examples

d <- arc.select(arc.open(system.file("extdata", "ca\_ozone\_pts.shp", package="arcgisbinding")), 'ozone')

```
require("sf")
x \leftarrow \text{arc.data2sf(d)}## Not run: plot(x)
```
<span id="page-5-1"></span>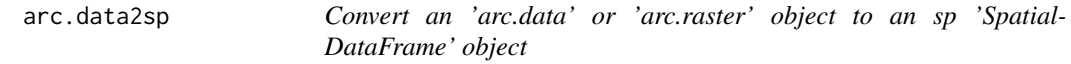

#### Description

Convert an ArcGIS arc.data to the equivalent sp data frame type. The output types that can be generated: SpatialPointsDataFrame, SpatialLinesDataFrame, or SpatialPolygonsDataFrame. Convert an arc.raster object to a SpatialGridDataFrame object.

#### Usage

arc.data2sp(x)

#### Arguments

x [arc.data](#page-3-1) object, result of [arc.select](#page-20-1) or [arc.raster](#page-17-1).

# See Also

[arc.open](#page-13-1), [arc.select](#page-20-1)

#### Examples

```
d <- arc.select(arc.open(system.file("extdata", "ca_ozone_pts.shp", package="arcgisbinding")), 'ozone')
```

```
require("sp")
sp.df <- arc.data2sp(d)
## Not run: spplot(sp.df)
```
<span id="page-6-1"></span><span id="page-6-0"></span>arc.dataset-class *Class "arc.dataset"*

# Description

arc.dataset S4 class

# Details

The dataset\_type slot possible values are described in the referenced "dataset properties – data type" documentation. For feature datasets, extent contains four double values: (xmin, ymin, xmax, ymax). The fields slot includes the details of the ArcGIS data types of the relevant fields, which include data types not directly representable in R.

#### **Slots**

.info internal

path file path or layer name

dataset\_type dataset type

# Methods

[arc.delete](#page-9-1)

[arc.metadata](#page-0-0)

# References

1. [ArcGIS Help: Dataset properties – dataset type](http://desktop.arcgis.com/en/desktop/latest/analyze/arcpy-functions/dataset-properties.htm#GUID-35446E5D-31AF-4B41-B795-783409C641A8)

# See Also

[arc.open](#page-13-1), [arc.table-class](#page-25-1), [arc.feature-class](#page-10-1), [arc.datasetraster-class](#page-7-1), [arc.datasetrastermosaic-class](#page-8-1)

#### Examples

```
ozone.file <- system.file("extdata", "ca_ozone_pts.shp", package="arcgisbinding")
d <- arc.open(ozone.file)
d # print dataset info
```
<span id="page-7-1"></span><span id="page-7-0"></span>arc.datasetraster-class

*Class "arc.datasetraster"*

#### Description

arc.datasetraster S4 class. Dataset class for raster objects. Creates a dataset object with type = raster.

#### Details

A raster dataset is any valid raster format organized into one or more bands. Each band consists of an array of pixels (cells), and each pixel has a value. A raster dataset has at least one band. Raster data is a discrete data representation in which space is divided into uniform cells, or pixels.

# Extends

Class [arc.dataset-class](#page-6-1), directly.

```
arc.dataset-class
          ↓
arc.datasetraster-class
```
# Slots

sr Spatial reference.

extent Spatial extent of the dataset. The Extent describes the rectangle (boundary) containing all the raster dataset's data.

pixel\_type The [pixel type](#page-29-1) of the referenced raster dataset.

compression\_type The [compression type.](#page-30-1)

nrow The number of rows.

ncol The number of columns.

bands raster dataset bands information.

# Methods

[arc.raster](#page-17-1) Create a arc.raster object

dim retrieves dimensions of a arc.dataset object

names return bands names

[arc.write](#page-26-1) TODO

#### References

1. [ArcGIS Help: Raster dataset properties](http://desktop.arcgis.com/en/arcmap/latest/manage-data/raster-and-images/raster-dataset-properties.htm)

#### See Also

[arc.raster](#page-17-1), [arc.write](#page-26-1)

<span id="page-8-1"></span><span id="page-8-0"></span>arc.datasetrastermosaic-class

*Class "arc.datasetrastermosaic"*

# Description

arc.datasetrastermosaic S4 class. Dataset class for mosaic objects.

# Details

Mosaic datasets are made up of a collection of rasters. Mosaic structure efficiently stores and manages multiple rasters for visualization and analysis. Detailed information about mosaic datasets can be found in [ArcGIS reference for mosaic datasets.](https://desktop.arcgis.com/en/arcmap/latest/manage-data/raster-and-images/what-is-a-mosaic-dataset.htm)

[R-ArcGIS bridge](https://r-arcgis.github.io/) handles mosaic data I/O using the arc.open() function. The mosaic dataset opened using arc.open can be processed on the fly by converting it to a raster object within R using the arc.raster function. Properties of a mosaic dataset such as extent, pixel\_type, nrow, ncol and mosaicking rules. Mosaicking rules determine how a series of potentially intercepting rasters are displayed as a single raster. Mosaicking rules go beyond only visualization and can be used to stitch together different rasters making up a mosaic.

Mosaicking rules define how intersections between different rasters within the mosaic dataset are handled and are made up of method and operator. Simply put, method defines which raster will be placed on top of the other for visualization in cases where they overlap and operator defines how the intersection between overlapping rasters in the mosaic dataset will be handled. The information on mosaicking rules can be found under [ArcGIS reference for mosaicking rules.](https://desktop.arcgis.com/en/arcmap/latest/manage-data/raster-and-images/understanding-the-mosaicking-rules-for-a-mosaic-dataset.htm)

#### Extends

Class [arc.feature-class](#page-10-1), [arc.datasetraster-class](#page-7-1) directly and [arc.table-class](#page-25-1) by class "arc.feature-class", [arc.dataset-class](#page-6-1) by class "arc.table-class".

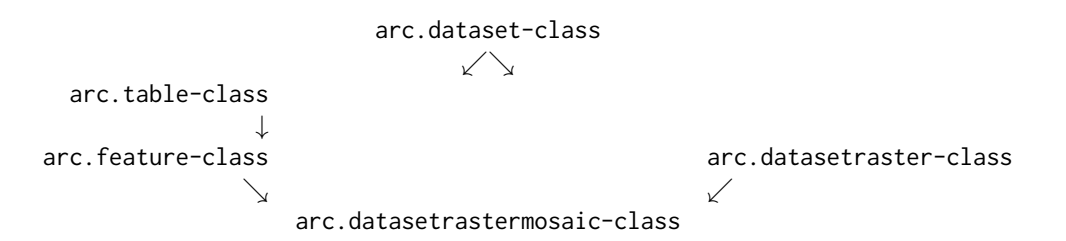

#### References

1. [ArcGIS Help: What is a mosaic dataset?](http://desktop.arcgis.com/en/arcmap/latest/manage-data/raster-and-images/what-is-a-mosaic-dataset.htm)

#### See Also

[arc.open](#page-13-1), [arc.raster](#page-17-1), [arc.select](#page-20-1)

<span id="page-9-1"></span><span id="page-9-0"></span>

# Description

delete dataset

# Usage

```
arc.delete(x, ...)
## S4 method for signature 'arc.dataset'
arc.delete(x, ...)
```
## Arguments

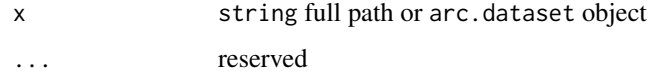

# Value

logical, TRUE on success.

# Examples

```
table_path <- file.path(tempdir(), "data.gdb", "mytable")
arc.write(table_path, data=list('f1'=c(23,45), 'f2'=c('hello', 'bob')))
# delete table
arc.delete(table_path)
```
# delete database arc.delete(dirname(table\_path))

arc.env *Get geoprocessing environment settings*

# Description

Geoprocessing environment settings are additional parameters that affect a tool's results. Unlike parameters, they are not directly input as values. Instead, they are values configured in a separate dialog box, and then and interrogated and used by the script when run.

#### Usage

arc.env()

#### <span id="page-10-0"></span>arc.feature-class 11

# Details

The geoprocessing environment can control a variety of attributes relating to where data is stored, the extent and projection of analysis outputs, tolerances of output values, and parallel processing, among other attributes. Commonly used environment settings include workspace, which controls the default location for geoprocessing tool inputs and outputs. See the topics listed under "References" for details on the full range of environment settings that Geoprocessing scripts can utilize.

### Value

return enviroment list

#### References

- [ArcGIS Help: What is a geoprocessing environment setting?](http://desktop.arcgis.com/en/desktop/latest/tools/environments/what-is-a-geoprocessing-environment.htm)
- [ArcGIS Help: Setting geoprocessing environments](http://desktop.arcgis.com/en/desktop/latest/tools/environments/setting-geoprocessing-environment.htm)

# Note

- This function is only available from within an ArcGIS session. Usually, it is used to get local Geoprocessing tool environment settings within the executing tool.
- This function can only read current geoprocessing settings. Settings, such as the current workspace, must be configured in the calling Geoprocessing script, not within the body of the R script.

#### Examples

```
## Not run:
  tool_exec <- function(in_para, out_params)
  {
    env = arc . env()wkspath <- env$workspace
    ...
    return(out_params)
  }
## End(Not run)
```
<span id="page-10-1"></span>arc.feature-class *Class "arc.feature"*

# Description

```
arc.feature S4 class.
```
#### Details

Container for shape information pertaining to extent and shape from a table class.

#### <span id="page-11-0"></span>Extends

Class [arc.table-class](#page-25-1), directly and [arc.dataset-class](#page-6-1) by class "arc.table".

```
arc.dataset-class
        ↓
 arc.table-class
        ↓
arc.feature-class
```
# Slots

shapeinfo geometry information (see arc. shapeinfo) extent spatial extent of the dataset

# Methods

[arc.select](#page-20-1) TODO names return names of columns [arc.shapeinfo](#page-24-1) return geometry information

# See Also

[arc.open](#page-13-1), [arc.dataset-class](#page-6-1), [arc.table-class](#page-25-1), [arc.datasetraster-class](#page-7-1), [arc.datasetrastermosaic-class](#page-8-1)

#### Examples

```
ozone.file <- system.file("extdata", "ca_ozone_pts.shp", package="arcgisbinding")
d <- arc.open(ozone.file)
names(d@fields) # get all field names
arc.shapeinfo(d) # print shape info
d # print dataset info
```
<span id="page-11-1"></span>arc.fromP4ToWkt *Convert PROJ.4 Coordinate Reference System string to Well-known Text.*

#### Description

The arc.fromP4ToWkt command converts a PROJ.4 coordinate reference system (CRS) string to a well-known text (WKT) representation. Well-known text is used by ArcGIS and other applications to robustly describe a coordinate reference system. Converts PROJ.4 stings which include either the '+proj' fully specified projection parameter, or the '+init' form that takes well-known IDs (WKIDs), such as EPSG codes, as input.

# Usage

arc.fromP4ToWkt(proj4)

#### <span id="page-12-0"></span>Arguments

proj4 PROJ.4 projection string

#### Details

The produced WKT is equivalent to the ArcPy spatial reference exported string: arcpy.Describe(layer).SpatialReference.exportToString()

#### Value

return WKT string

#### References

- 1. OGC specification [12-063r5](http://docs.opengeospatial.org/is/12-063r5/12-063r5.html#36)
- 2. [ArcGIS Help: What are map projections?](http://desktop.arcgis.com/en/desktop/latest/guide-books/map-projections/what-are-map-projections.htm)

#### Note

The '+init' method currently only works with ArcGIS Pro.

#### See Also

[arc.fromWktToP4](#page-12-1)

#### Examples

arc.fromP4ToWkt("+proj=eqc") # Equirectangular

arc.fromP4ToWkt("+proj=latlong +datum=wgs84") # WGS 1984 geographic

```
arc.fromP4ToWkt("+init=epsg:2806") # initalize based on EPSG code
```
<span id="page-12-1"></span>arc.fromWktToP4 *Convert a Well-known Text Coordinate Reference System into a PROJ.4 string.*

# Description

Convert a well-known text (WKT) coordinate reference system (CRS) string to a PROJ.4 representation. PROJ.4 strings were created as a convenient way to pass CRS information to the commandline PROJ.4 utilities, and have an expressive format. Alternatively, can accept a well-known ID (WKID), a numeric value that ArcGIS uses to specify projections. See the 'Using spatial references' resource for lookup tables which map between WKIDs and given projection names.

# Usage

arc.fromWktToP4(wkt)

# Arguments

wkt WKT projection string, or a WKID integer

#### Value

return PROJ.4 string

# References

- 1. [ArcGIS REST API: Using spatial references](http://resources.arcgis.com/en/help/arcgis-rest-api/index.html#/Using_spatial_references/02r3000000qq000000/)
- 2. OGC specification [12-063r5](http://docs.opengeospatial.org/is/12-063r5/12-063r5.html#36)
- 3. [ArcGIS Help: What are map projections?](http://desktop.arcgis.com/en/desktop/latest/guide-books/map-projections/what-are-map-projections.htm)

# See Also

[arc.fromP4ToWkt](#page-11-1)

# Examples

```
d <- arc.open(system.file("extdata", "ca_ozone_pts.shp", package="arcgisbinding"))
arc.fromWktToP4(arc.shapeinfo(d)$WKT)
arc.fromWktToP4(4326) # use a WKID for WGS 1984, a widely
```

```
# used standard for geographic coordinates
```
<span id="page-13-1"></span>arc.open *Open dataset, table, or layer*

#### Description

Open ArcGIS datasets, tables, rasters and layers. Returns a new [arc.dataset-class](#page-6-1) object which contains details on both the spatial information and attribute information (data frame) contained within the dataset.

# Usage

```
arc.open(path)
```
# Arguments

path file path (character) or layer name (character)

# Value

An [arc.dataset-class](#page-6-1) object

<span id="page-13-0"></span>

#### <span id="page-14-0"></span>arc.open 15

#### Supported Formats

- Feature Class: A collection of geographic features with the same geometry type (i.e. point, line, polygon) and the same spatial reference, combined with an attribute table. Feature classes can be stored in a variety of formats, including: files (e.g. Shapefiles), Geodatabases, components of feature datasets, and as coverages. All of these types can be accessed using the full path of the relevant feature class (see note below on how to specify path names).
- Layer: A layer references a feature layer, but also includes additional information necessary to symbolize and label a dataset appropriately.  $arc$  open supports active layers in the current ArcGIS session, which can be addressed simply by referencing the layer name as it is displayed within the application. Instead of referencing file layers on disk (i.e. .lyr and .lyrx files), the direct reference to the actual dataset should be used.
- Table: Tables are effectively the same as data frames, containing a collection of records (or observations) organized in rows, with columns storing different variables (or fields). Feature classes similarly contain a table, but include the additional information about geometries lacking in a standalone table. When a standalone table is queries for its spatial information, e.g. arc.shape(table), it will return NULL. Table data types include formats such as text files, Excel spreadsheets, dBASE tables, and INFO tables.
- rasters: Rasters represent continuous geographic data in cells, or pixels, of equal size (square or rectangular). Spatial data represented on this rasters are also known as grided data. In contrast to spatial data structures represented in feature classes, rasters contain information on spatially continuous data.

#### References

- [What is the difference between a shapefile and a layer file?](http://support.esri.com/es/knowledgebase/techarticles/detail/40057)
- [ArcGIS Help: What is a layer?](https://desktop.arcgis.com/en/desktop/latest/map/working-with-layers/what-is-a-layer-.htm)
- [ArcGIS Help: What are tables and attribute information?](http://desktop.arcgis.com/en/desktop/latest/manage-data/tables/what-are-tables-and-attribute-information.htm)

#### Note

Paths must be properly quoted for the Windows platform. There are two styles of paths that work within R on Windows:

- Doubled backslashes, such as: C:\\Workspace\\archive.gdb\\feature\_class.
- Forward-slashes such as: C:/Workspace/archive.gdb/feature\_class.

Network paths can be accessed with a leading \\\\host\share or //host/share path. To access tables and data within a Feature Dataset, reference the full path to the dataset, which follows the structure: <directory>/<Geodatabase Name>/<feature dataset name>/<dataset name>. So for a table called table1 located in a feature dataset fdataset within a Geodatabase called data.gdb, the full path might be: C:/Workspace/data.gdb/fdataset/table1

# See Also

[arc.select](#page-20-1), [arc.raster](#page-17-1), [arc.write](#page-26-1)

# Examples

```
## open feature
filename <- system.file("extdata", "ca_ozone_pts.shp",
                         package="arcgisbinding")
```

```
d <- arc.open(filename)
cat('all fields:', names(d@fields), fill = TRUE) # print all fields
## open raster
filename <- system.file("pictures", "logo.jpg", package="rgdal")
d <- arc.open(filename)
dim(d) # show raster dimension
```
<span id="page-15-1"></span>arc.progress\_label *Set progressor label for Geoprocessing dialog box*

#### Description

Geoprocessing tools have a progressor, which includes both a progress label and a progress bar. The default progressor continuously moves back and forth to indicate the script is running. Using [arc.progress\\_label](#page-15-1) and [arc.progress\\_pos](#page-16-1) allows fine control over the script progress. Updating the progressor isn't necessary, but is useful in situations where solely outputting messages to the dialog is insufficient to communicate script progress.

#### Usage

```
arc.progress_label(label)
```
#### Arguments

label Progress Label

#### Details

Using [arc.progress\\_label](#page-15-1) allows control over the label that is displayed at the top of the running script. For example, it might be used to display the current step of the analysis taking place.

#### References

[Understanding the progressor in script tools](https://pro.arcgis.com/en/pro-app/arcpy/geoprocessing_and_python/understanding-the-progress-dialog-in-script-tools.htm)

# Note

- Currently only functions in ArcGIS Pro, and has no effect in ArcGIS Desktop.
- This function is only available from within an ArcGIS session, and has no effect when run from the command line or in background geoprocessing.

#### See Also

[arc.progress\\_pos](#page-16-1), "Progress Messages" example Geoprocessing script

#### Examples

```
## Not run:
arc.progress_label("Calculating bootstrap samples...")
```
## End(Not run)

<span id="page-15-0"></span>

<span id="page-16-1"></span><span id="page-16-0"></span>

#### Description

Geoprocessing tools have a progressor, which includes both a progress label and a progress bar. The default progressor continuously moves back and forth to indicate the script is running. Using [arc.progress\\_label](#page-15-1) and [arc.progress\\_pos](#page-16-1) allow fine control over the script progress. Updating the progressor isn't necessary, but is useful in situations where solely outputting messages to the dialog is insufficient to communicate script progress.

#### Usage

```
arc.progress_pos(pos = -1)
```
#### Arguments

pos Progress position (in percent)

# Details

Using [arc.progress\\_pos](#page-16-1) allows control over the progrssor position displayed at the top of the running script. The position is an integer percentage, 0 to 100, that the progress bar should be set to, with 100 indicating the script has completed (100%).

Setting the position to -1 resets the progressor to the default progressor, which continuously moves to indicate the script is running.

# References

[Understanding the progressor in script tools](https://pro.arcgis.com/en/pro-app/arcpy/geoprocessing_and_python/understanding-the-progress-dialog-in-script-tools.htm)

#### Note

- Currently only functions in ArcGIS Pro, and has no effect in ArcGIS Desktop.
- This function is only available from within an ArcGIS session, and has no effect when run from the command line or in background geoprocessing.

#### See Also

[arc.progress\\_label](#page-15-1), "Progress Messages" example Geoprocessing script

# Examples

```
## Not run:
arc.progress_pos(55)
```
## End(Not run)

<span id="page-17-1"></span><span id="page-17-0"></span>

## Description

Methods to create a arc.raster object from scratch, extent, arc.open object or a raster file (inside or outside of a file geodatabase).

# Usage

```
## S4 method for signature 'arc.datasetraster'
arc.raster(object, bands, ...)
## S4 method for signature 'arc.datasetrastermosaic'
arc.raster(object, bands, ...)
## S4 method for signature 'NULL'
arc.raster(object, path, dim, nrow, ncol, nband, extent,
 origin_x, origin_y, cellsize_x, cellsize_y, pixel_type, nodata, sr, ...)
```
# Arguments

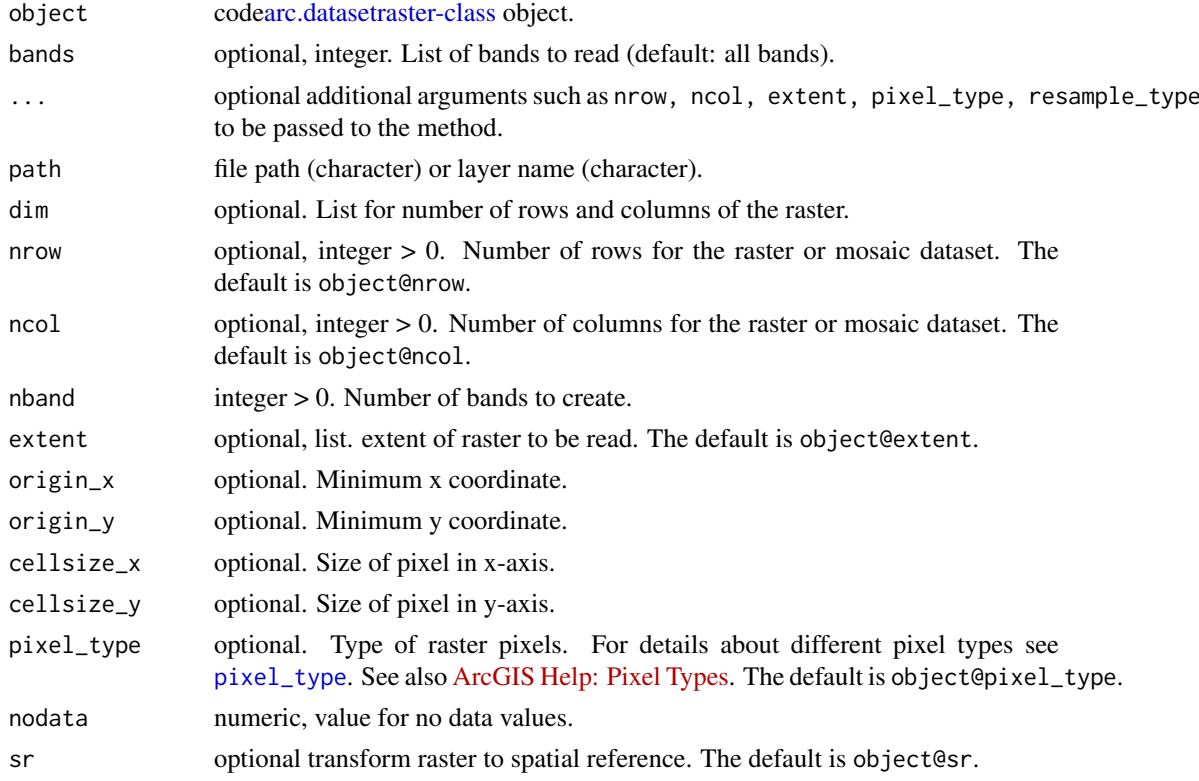

# Value

arc.raster returns a raster object (type of [arc.raster-class.](#page-18-1)).

#### <span id="page-18-0"></span>References

- 1. [ArcGIS Help: Raster Introduction](https://desktop.arcgis.com/en/arcmap/latest/manage-data/raster-and-images/what-is-raster-data.htm)
- 2. [ArcGIS Help: Pixel Types](https://desktop.arcgis.com/en/arcmap/10.3/manage-data/raster-and-images/bit-depth-capacity-for-raster-dataset-cells.htm)
- 3. [ArcGIS Help: Mosaic Introductions](https://desktop.arcgis.com/en/arcmap/10.3/manage-data/raster-and-images/what-is-a-mosaic-dataset.htm)
- 4. [ArcGIS Help: Mosaicking Rules](https://desktop.arcgis.com/en/arcmap/10.3/manage-data/raster-and-images/understanding-the-mosaicking-rules-for-a-mosaic-dataset.htm)

#### See Also

[arc.open](#page-13-1), [arc.write](#page-26-1), [arc.raster-class](#page-18-1)

#### Examples

## resample raster

```
r.file <- system.file("pictures", "cea.tif", package="rgdal")
r <- arc.raster(arc.open(r.file), nrow=200, ncol=200, resample_type="CubicConvolution")
stopifnot(r$nrow == 200 && r$resample_type == "CubicConvolution")
## Not run:
> r
type : Raster
pixel_type : U8 (8bit)
nrow : 200
ncol : 200
resample_type : CubicConvolution
cellsize : 154.256892046808, 154.557002731725
nodata : NA
extent : xmin=-28493.17, ymin=4224973, xmax=2358.212, ymax=4255885
WKT : PROJCS["North_American_1927_Cylindrical_Equal_Area",GEOGCS["...
band : Band_1
## End(Not run)
## create an empty raster
r = arc.raster(NULL, path=tempfile("new_raster", fileext=".img"), extent=c(0, 0, 100, 100), nrow=100, ncol=1
stopifnot(all(dim(r) == c(100, 100, 5)))
## Not run:
> dim(r)
nrow ncol nband
100 100 5
## End(Not run)
```
<span id="page-18-1"></span>arc.raster-class *Reference Class "arc.raster"*

#### Description

A raster dataset is any valid raster format organized into one or more bands. Each band consists of an array of pixels (cells), and each pixel has a value. A raster dataset has at least one band. Raster data is a discrete data representation in which space is divided into uniform cells, or pixels.

#### <span id="page-19-0"></span>Fields

- sr Get or set spacial reference
- extent Get or set extent. Use it to read a portion of the raster.
- nrow Get or set number of rows.
- ncol Get or set number of columns.
- cellsize Get pixel size.
- pixel\_type Get or set [pixel type.](#page-29-1) For details see [ArcGIS help on pixel types.](https://desktop.arcgis.com/en/arcmap/10.3/manage-data/raster-and-images/bit-depth-capacity-for-raster-dataset-cells.htm)
- pixel\_depth Get pixel depth. Pixel depth/Bit depth (1, 2, 4, 8, 16, 32, 64). For details see [ArcGIS](https://desktop.arcgis.com/en/arcmap/10.3/manage-data/raster-and-images/bit-depth-capacity-for-raster-dataset-cells.htm) [help on pixel types.](https://desktop.arcgis.com/en/arcmap/10.3/manage-data/raster-and-images/bit-depth-capacity-for-raster-dataset-cells.htm)

nodata Get or set nodata value

- resample\_type Get or set [resampling type.](#page-31-1) For details see [ArcGIS help on rasampling.](https://desktop.arcgis.com/en/arcmap/latest/extensions/spatial-analyst/performing-analysis/cell-size-and-resampling-in-analysis.htm)
- colormap Get or set color map table. Return is a vector of 256 colors in the RGB format.
- bands Get list of raster bands
- band Get a single raster band

# Methods

names return bands names

- dim retrieves dimensions
- \$show() show object
- \$pixel\_block(ul\_x, ul\_y, nrow, ncol, bands) Read pixel values.
	- $u_{-x}$ ,  $u_{-y}$  optional, upper left corner in pixels nrow, ncol optional, size in pixels bands - optional, select band(s).
	- The values returned are always a matrix, with the rows representing cells, and the columns representing band(s), c(nrow\*ncol, length(bands)) (see Example #1)
- \$write\_pixel\_block(values, ul\_x, ul\_y, ncol, nrow) Write pixel values. (see Example #2)
	- ul\_x, ul\_y optional, upper left corner in pixels nrow, ncol optional, size in pixels
- \$has\_colormap() logical, return TRUE if raster has colormap
- \$attribute\_table() Query raster attribute table. Return data.frame object.
	- Raster datasets that contain attribute tables typically have cell values that represent or define a class, group, category, or membership.
- \$save\_as(path, opt) TODO (see Example #3)
- \$commit(opt) End writing. (see Example #2.3)
	- opt additional parameter(s): (default: "build-stats"), ("build-pyramid")
- [arc.write](#page-26-1) Write to an ArcGIS raster dataset

#### See Also

[arc.raster](#page-17-1), [arc.write](#page-26-1), [arc.datasetraster-class](#page-7-1)

#### <span id="page-20-0"></span>arc.select 21

#### Examples

```
## Example #1. read 5x5 pixel block with 10,10 offset
r.file <- system.file("pictures", "cea.tif", package="rgdal")
r <- arc.raster(arc.open(r.file))
v \leq - r$pixel_block(ul_x = 10L, ul_y = 10L, nrow = 5L, ncol= 5L)
dim(v) == c(25, 1)#[1] TRUE TRUE
stopifnot(length(v) == 25)## Example #2. process big raster
## 2.1 create new arc.raster
r2 = arc.raster(NULL, path=tempfile("r2", fileext=".img"),
                dim=dim(r), pixel_type=r$pixel_type, nodata=r$nodata,
                extent=r$extent,sr=r$sr)
## 2.2 loop by rows, process pixels
for (i in 1L:r$nrow)
{
  v \leq - r$pixel_block(ul_y = i - 1L, nrow = 1L)
 r2$write_pixel_block(v * 1.5, ul_y = i - 1L, nrow = 1L, ncol = r$ncol)
}
## 2.3 stop all writings and crete raster file
r2$commit()
## Example #3. resample raster
r <- arc.raster(arc.open(r.file), nrow=200L, ncol=200L, resample_type="BilinearGaussBlur")
## save to a different format
r$save_as(tempfile("new_raster", fileext=".img"))
## Example #4. get and compare all pixel values
r.file <- system.file("pictures", "logo.jpg", package="rgdal")
rx <- raster::brick(r.file)
r <- arc.raster(arc.open(r.file))
stopifnot(all(raster::values(rx) == r$pixel_block()))
```
<span id="page-20-1"></span>arc.select *Load dataset to "data.frame"*

# Description

Load dataset to a standard data frame.

#### Usage

```
## S4 method for signature 'arc.table'
arc.select(object, fields, where_clause, selected, sr, ...)
```
<span id="page-21-0"></span>22 arc.shape and the contract of the contract of the contract of the contract of the contract of the contract of the contract of the contract of the contract of the contract of the contract of the contract of the contract

# Arguments

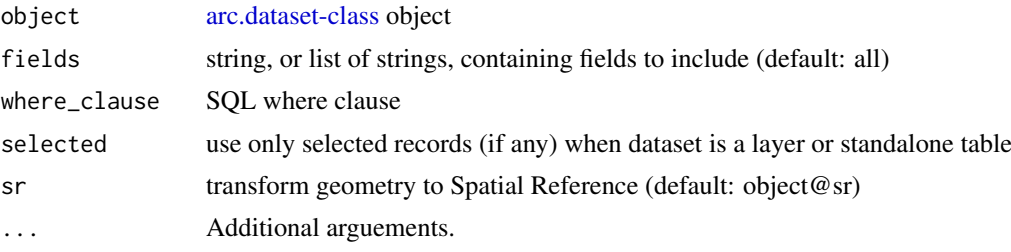

# Value

arc.select returns a data.frame object (type of arc.data).

### Note

If object is [arc.feature-class](#page-10-1), the "shape" of class [arc.shape-class](#page-22-1) will be attached to the resulting arc.data object.

# See Also

[arc.data](#page-3-1), [arc.open](#page-13-1), [arc.write](#page-26-1)

# Examples

```
## read all fields
ozone.file <- system.file("extdata", "ca_ozone_pts.shp",
                          package="arcgisbinding")
d <- arc.open(ozone.file)
df <- arc.select(d, names(d@fields))
head(df, n=3)
## read 'name', 'fid' and geometry
df <- arc.select(d, c('fid', 'ozone'), where_clause="fid < 5")
nrow(df)
## transform points to "+proj=eqc"
df <- arc.select(d,"fid", where_clause="fid<5", sr="+proj=eqc")
```
arc.shape(df)

<span id="page-21-1"></span>arc.shape *Get "arc.shape" geometry object*

#### Description

Get geometry object of [arc.shape-class](#page-22-1) from [arc.data](#page-3-1) object.

# Usage

arc.shape(x)

#### <span id="page-22-0"></span>arc.shape-class 23

#### Arguments

x a data.frame object of type arc.data

#### Value

returns [arc.shape-class](#page-22-1)

# See Also

[arc.shapeinfo](#page-24-1), [arc.select](#page-20-1), [arc.data](#page-3-1)

# Examples

```
d <- arc.open(system.file("extdata", "ca_ozone_pts.shp", package="arcgisbinding"))
df <- arc.select(d, 'ozone')
shp <- arc.shape(df)
stopifnot(length(shp) == nrow(df))
shp
## Not run:
geometry type : Point
WKT : PROJCS["USA_Contiguous_Albers_Equal_Area_Conic",GEOGCS["GCS_...
WKID : 102003
length : 193
## End(Not run)
```
<span id="page-22-1"></span>arc.shape-class *Class "arc.shape"*

# Description

arc.shape S4 class. Object arc.shape is a geometry collection.

# Details

arc.shape is attached to an ArcGIS data.frame as the attribute "shape". Each element corresponds to one record in the input data frame. Points are presented as an array of lists, with each list containing  $(x, y, Z, M)$ , where

# Extends

Class list, directly.

# Slots

.Data internal

shapeinfo geometry information, for mode details see [arc.shapeinfo](#page-24-1)

# Methods

 $\int$  signature(x = "arc.shape", i=numeric) select geometry subset

[arc.shapeinfo](#page-24-1) return geometry information

length length of collection

# See Also

[arc.shape](#page-21-1), [arc.shapeinfo](#page-24-1)

#### Examples

```
d <- arc.select(arc.open(system.file("extdata", "ca_ozone_pts.shp", package="arcgisbinding")), "FID")
shape <- arc.shape(d)
shape
## Not run:
geometry type : Point
WKT : PROJCS["USA_Contiguous_Albers_Equal_Area_Conic",GEOGCS["GCS_...
WKID : 102003
length : 193
## End(Not run)
# access X and Y values
xy <- list(X=shape$x, Y=shape$y)
```
arc.shape2sf *Convert 'arc.shape' geometry to 'sfc' simple feature geometry*

# Description

Convert [arc.shape-class](#page-22-1) to sfc simple feature geometry: POINT, MULTIPOINT, POLYGON, MULTIPOLYGON, LINESTRING, MULTILINESTRING. Similar to [arc.data2sf](#page-4-1).

# Usage

```
arc.shape2sf(shape)
```
# Arguments

shape [arc.shape-class](#page-22-1)

#### See Also

[arc.shape](#page-21-1), [arc.data2sf](#page-4-1)

<span id="page-23-0"></span>

#### <span id="page-24-0"></span>arc.shape2sp 25

# Examples

```
d <- arc.select(arc.open(system.file("extdata", "ca_ozone_pts.shp", package="arcgisbinding")), 'ozone')
x <- arc.shape2sf(arc.shape(d))
## Not run: plot(x)
```
arc.shape2sp *Convert 'arc.shape' geometry sp spatial geometry*

#### Description

Convert [arc.shape-class](#page-22-1) to sp spatial geometry: SpatialPoints, SpatialLines, or SpatialPolygons. Similar to [arc.data2sp](#page-5-1).

# Usage

arc.shape2sp(shape, wkt)

### Arguments

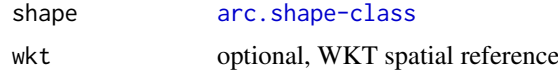

# See Also

[arc.shape](#page-21-1), [arc.data2sp](#page-5-1)

# Examples

```
if (require(sp))
{
 d <- arc.select(arc.open(system.file("extdata", "ca_ozone_pts.shp", package="arcgisbinding")), 'ozone')
 x <- arc.shape2sp(arc.shape(d))
  ## Not run: plot(x)
}
```
<span id="page-24-1"></span>arc.shapeinfo *Get geometry information*

# Description

arc.shapeinfo provides details on what type of geometry is stored within the dataset, and the spatial reference of the geometry. The well-known text, WKT, allows interoperable transfer of the spatial reference system (CRS) between environments. The WKID is a numeric value that ArcGIS uses to precisely specify a projection.

# Usage

```
## S4 method for signature 'arc.shape'
arc.shapeinfo(object)
 ## S4 method for signature 'arc.feature'
arc.shapeinfo(object)
```
# Arguments

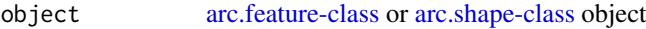

# Value

returns named list of :

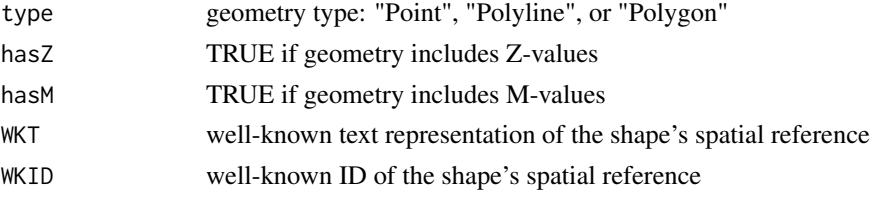

# References

- 1. [ArcGIS REST API: Using spatial references](http://resources.arcgis.com/en/help/arcgis-rest-api/index.html#/Using_spatial_references/02r3000000qq000000/)
- 2. [Spatial reference lookup](http://spatialreference.org/)

#### See Also

[arc.open](#page-13-1), [arc.shape](#page-21-1)

#### Examples

```
d <- arc.open(system.file("extdata", "ca_ozone_pts.shp", package="arcgisbinding"))
# from arc.feature
info \leq arc.shapeinfo(d)
info$WKT # print dataset spatial reference
# from arc.shape
df <- arc.select(d, 'ozone')
```
info <- arc.shapeinfo(arc.shape(df))

<span id="page-25-1"></span>arc.table-class *Class "arc.table"*

#### Description

arc.table S4 class

#### Details

The fields slot includes the details of the ArcGIS data types of the relevant fields, which include data types not directly representable in R.

<span id="page-25-0"></span>

#### <span id="page-26-0"></span>arc.write 27

# Extends

Class arc.dataset-class, directly.

```
arc.dataset-class
       ↓
 arc.table-class
```
# Slots

fields named list of field types.

# Methods

[arc.select](#page-20-1) return data.frame. TODO

names return names of columns

#### See Also

[arc.open](#page-13-1), [arc.dataset-class](#page-6-1), [arc.feature-class](#page-10-1)

# Examples

```
ozone.file <- system.file("extdata", "ca_ozone_pts.shp",
                        package="arcgisbinding")
d <- arc.open(ozone.file)
names(d@fields) # get all field names
arc.shapeinfo(d) # print shape info
d # print dataset info
```
<span id="page-26-1"></span>arc.write *Write dataset, raster, feature, table or layer*

# Description

Export a data object to an ArcGIS dataset. If the data frame includes a spatial attribute, this function writes a feature dataset. If no spatial attribute is found, a table is instead written. If data is raster-like object, this function writes a raster dataset. See 'Details' section for more information.

# Usage

```
arc.write(path, data, ..., overwrite = FALSE)
```
# <span id="page-27-0"></span>Arguments

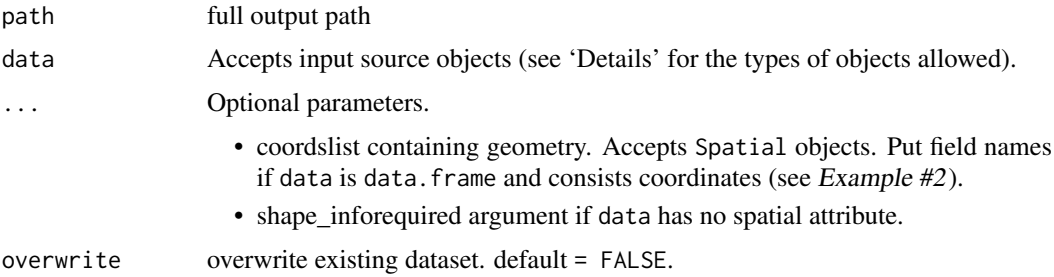

#### Details

Export to a new table dataset when data type is:

- named list of vectors (see Example #4)
- data.frame

Export to a new feature dataset when data type is:

- arc.data result of [arc.select](#page-20-1)
- named list of vectors, parameters coords and shape\_info are required (see Example #5)
- data.frame, parameters coords and shape\_info are required (see Example #2)
- [SpatialPointsDataFrame](#page-0-0) in package sp
- [SpatialLinesDataFrame](#page-0-0) in package sp
- [SpatialPolygonsDataFrame](#page-0-0) in package sp
- [sf](#page-0-0), [sfc](#page-0-0) in package sf

Export to a new raster dataset when data type is:

- arc.raster result of [arc.raster](#page-17-1)
- [SpatialPixels](#page-0-0), [SpatialPixelsDataFrame](#page-0-0) in package sp (see Example #6)
- [SpatialGrid](#page-0-0) in package sp
- [RasterLayer](#page-0-0) in package raster (see Example #7)
- [RasterBrick](#page-0-0) in package raster

Below are pairs of example paths and the resulting data types:

- C:/place.gdb/fc: File Geodatabase Feature Class
- C:/place.gdb/fdataset/fc: File Geodatabase Feature Dataset
- in\_memory\logreg: In-memory workspace (must be run in ArcGIS Session)
- C:/place.shp: Esri Shapefile
- C:/place.dbf: Table
- C:/place.gdb/raster: File Geodatabase Raster when data parameter is arc.raster or Raster\* object
- C:/image.img: ERDAS Imaging
- C:/image.tif: Geo TIFF

#### <span id="page-28-0"></span>arc.write 29

#### References

- [What is the difference between a shapefile and a layer file?](http://support.esri.com/es/knowledgebase/techarticles/detail/40057)
- [ArcGIS Help: What is a layer?](https://desktop.arcgis.com/en/desktop/latest/map/working-with-layers/what-is-a-layer-.htm)

#### Note

To write Date column type corresponding data column must have [POSIXct](#page-0-0) type (see Example #4).

#### See Also

[arc.open](#page-13-1), [arc.select](#page-20-1), [arc.raster](#page-17-1)

# Examples

```
## Example #1. write a shapefile
fc <- arc.open(system.file("extdata", "ca_ozone_pts.shp", package="arcgisbinding"))
d <- arc.select(fc, 'ozone')
d[1, ] \leq 0.6arc.write(tempfile("ca_new", fileext=".shp"), d)
```

```
## create and write to a new file geodatabase
fgdb_path <- file.path(tempdir(), "data.gdb")
```

```
data(meuse, package="sp")
## Example #2. create feature dataset 'meuse'
arc.write(file.path(fgdb_path, "meuse\\pts"), data=meuse, coords=c("x", "y", "elev"), shape_info=list(type=
data(meuse.riv, package="sp")
riv <- sp::SpatialPolygons(list(sp::Polygons(list(sp::Polygon(meuse.riv)),"meuse.riv")))
```

```
## Example #3. write only geometry
arc.write(file.path(fgdb_path, "meuse\\riv"), coords=riv)
```

```
## Example #4. write a table
t <- Sys.time() # now
arc.write(file.path(fgdb_path, "tlb"), data=list(
  'f_double'=c(23,45),
  'f_string'=c('hello', 'bob'),
  'f_datetime'=as.POSIXct(c(t, t - 3600)) # now and an hour ago
  ))
```

```
## Example #5. from scratch as feature class
arc.write(file.path(fgdb_path, "fc_pts"), data=list('data'=rnorm(100)),
          coords=list(x=runif(100,min=0,max=10),y=runif(100,min=0,max=10)),
          shape_info=list(type='Point'))
```

```
## Example #6. write Raster
# make SpatialPixelsDataFrame
data(meuse.grid, package="sp")
sp::coordinates(meuse.grid) = c("x", "y")
sp::gridded(meuse.grid) <- TRUE
meuse.grid@proj4string=sp::CRS(arc.fromWktToP4(28992))
```

```
arc.write(file.path(fgdb_path, "meuse_grid"), meuse.grid)
## Example #7. write using a RasterLayer object
r <- raster::raster(ncol=10, nrow=10)
raster::values(r) <- runif(raster::ncell(r))
arc.write(file.path(fgdb_path, "raster"), r)
```
as.raster *Create RasterLayer or RasterBrick (raster package)*

# Description

Create Raster\* object from arc.raster TODO

# Usage

```
## S4 method for signature 'arc.raster'
as.raster(x, kind ,...)
```
#### Arguments

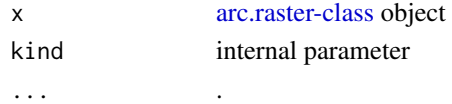

# Value

return RasterLayer for single band source or RasterBrick

# Examples

## convert arc.raster to Rasterlayer object

```
r.file <- system.file("pictures", "logo.jpg", package="rgdal")
r <- arc.raster(arc.open(r.file))
rx <- as.raster(r)
```
<span id="page-29-1"></span>pixel\_type *Pixel types*

# Description

Bit depth capacity for raster dataset cells.

The following table shows the pixel\_type value and the range of values stored for different bit depths:

<span id="page-29-0"></span>

<span id="page-30-0"></span>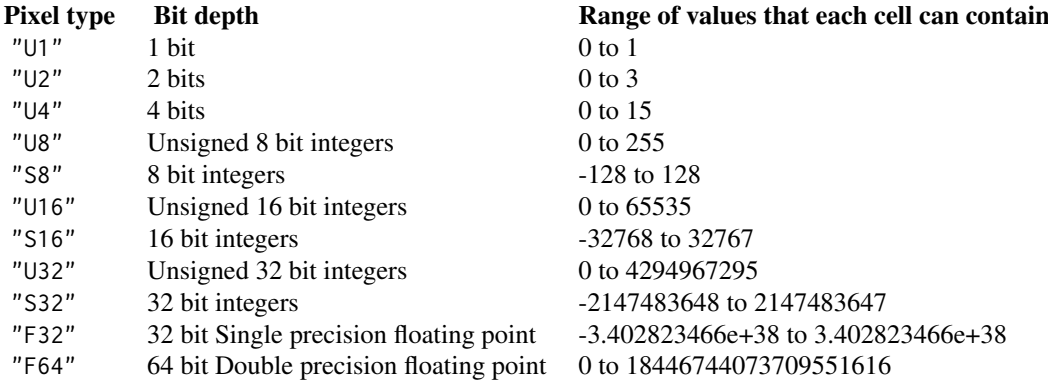

# References

1. [ArcGIS Help: Pixel Types](https://desktop.arcgis.com/en/arcmap/10.3/manage-data/raster-and-images/bit-depth-capacity-for-raster-dataset-cells.htm)

# See Also

[resample\\_type](#page-31-1), [arc.raster](#page-17-1), [arc.raster-class](#page-18-1)

raster\_compression\_type

*Compression types*

# <span id="page-30-1"></span>Description

Raster compression types

The following table shows the compression\_type value:

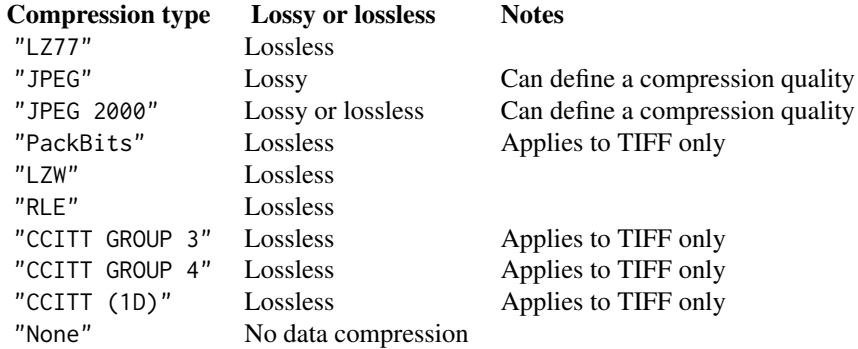

#### See Also

[arc.raster](#page-17-1), [resample\\_type](#page-31-1), [pixel\\_type](#page-29-1), [arc.datasetraster-class](#page-7-1)

<span id="page-31-1"></span><span id="page-31-0"></span>resample\_type *Resample types*

# Description

Resample types

# Supported

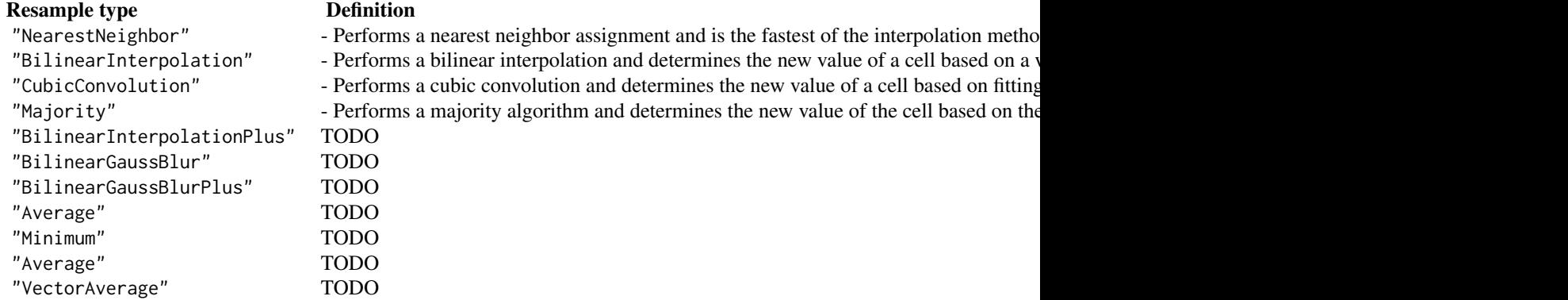

# References

1. [Cell size and resampling in analysis](http://desktop.arcgis.com/en/arcmap/latest/extensions/spatial-analyst/performing-analysis/cell-size-and-resampling-in-analysis.htm)

# Note

The Bilinear and Cubic options should not be used with categorical data, since the cell values may be altered.

# See Also

[pixel\\_type](#page-29-1) [arc.raster](#page-17-1) [arc.raster-class](#page-18-1)

# <span id="page-32-0"></span>Index

∗Topic SpatialReference arc.shapeinfo, [25](#page-24-0) ∗Topic classes arc.data, [4](#page-3-0) arc.dataset-class, [7](#page-6-0) arc.datasetraster-class, [8](#page-7-0) arc.datasetrastermosaic-class, [9](#page-8-0) arc.feature-class, [11](#page-10-0) arc.raster-class, [19](#page-18-0) arc.shape-class, [23](#page-22-0) arc.table-class, [26](#page-25-0) ∗Topic datasets arc.select, [21](#page-20-0) arc.write, [27](#page-26-0) ∗Topic dataset arc.data, [4](#page-3-0) arc.dataset-class, [7](#page-6-0) arc.datasetraster-class, [8](#page-7-0) arc.datasetrastermosaic-class, [9](#page-8-0) arc.feature-class, [11](#page-10-0) arc.table-class, [26](#page-25-0) ∗Topic delete arc.delete, [10](#page-9-0) ∗Topic features arc.data, [4](#page-3-0) ∗Topic feature arc.data2sf, [5](#page-4-0) arc.data2sp, [6](#page-5-0) arc.feature-class, [11](#page-10-0) arc.select, [21](#page-20-0) arc.shape2sf, [24](#page-23-0) arc.shape2sp, [25](#page-24-0) arc.write, [27](#page-26-0) ∗Topic geometry arc.data2sf, [5](#page-4-0) arc.data2sp, [6](#page-5-0) arc.shape, [22](#page-21-0) arc.shape-class, [23](#page-22-0) arc.shape2sf, [24](#page-23-0) arc.shape2sp, [25](#page-24-0) arc.shapeinfo, [25](#page-24-0) ∗Topic methods arc.data, [4](#page-3-0)

arcgisbinding-package, [2](#page-1-0) ∗Topic method arc.data2sf, [5](#page-4-0) arc.data2sp, [6](#page-5-0) arc.delete, [10](#page-9-0) arc.env, [10](#page-9-0) arc.fromP4ToWkt, [12](#page-11-0) arc.fromWktToP4, [13](#page-12-0) arc.open, [14](#page-13-0) arc.progress\_label, [16](#page-15-0) arc.progress\_pos, [17](#page-16-0) arc.raster, [18](#page-17-0) arc.select, [21](#page-20-0) arc.shape, [22](#page-21-0) arc.shape2sf, [24](#page-23-0) arc.shape2sp, [25](#page-24-0) arc.write, [27](#page-26-0) as.raster, [30](#page-29-0) ∗Topic mosaic arc.datasetrastermosaic-class, [9](#page-8-0) ∗Topic open arc.datasetraster-class, [8](#page-7-0) arc.open, [14](#page-13-0) arc.write, [27](#page-26-0) ∗Topic package arcgisbinding-package, [2](#page-1-0) ∗Topic projection arc.fromP4ToWkt, [12](#page-11-0) arc.fromWktToP4, [13](#page-12-0) ∗Topic rasterdataset arc.datasetraster-class, [8](#page-7-0) ∗Topic raster arc.datasetraster-class, [8](#page-7-0) arc.datasetrastermosaic-class, [9](#page-8-0) arc.raster, [18](#page-17-0) arc.raster-class, [19](#page-18-0) arc.write, [27](#page-26-0) as.raster, [30](#page-29-0) ∗Topic select arc.select, [21](#page-20-0) ∗Topic shape arc.shape-class, [23](#page-22-0) arc.shapeinfo, [25](#page-24-0)

∗Topic spatial arc.data2sf, [5](#page-4-0) arc.data2sp, [6](#page-5-0) arc.raster-class, [19](#page-18-0) arc.select, [21](#page-20-0) arc.shape2sf, [24](#page-23-0) arc.shape2sp, [25](#page-24-0) ∗Topic subset arc.data, [4](#page-3-0) ∗Topic table arc.select, [21](#page-20-0) ∗Topic write arc.write, [27](#page-26-0) [,arc.shape *(*arc.shape-class*)*, [23](#page-22-0) [.arc.data *(*arc.data*)*, [4](#page-3-0) arc.check\_product, [3](#page-2-0) arc.data, [4,](#page-3-0) *[6](#page-5-0)*, *[22,](#page-21-0) [23](#page-22-0)* arc.data2sf, [5,](#page-4-0) *[24](#page-23-0)* arc.data2sp, [6,](#page-5-0) *[25](#page-24-0)* arc.dataset-class, [7,](#page-6-0) *[22](#page-21-0)* arc.datasetraster-class, [8,](#page-7-0) *[18](#page-17-0)* arc.datasetrastermosaic-class, [9](#page-8-0) arc.delete, *[7](#page-6-0)*, [10](#page-9-0) arc.delete,arc.dataset-method *(*arc.delete*)*, [10](#page-9-0) arc.env, [10](#page-9-0) arc.feature-class, [11,](#page-10-0) *[26](#page-25-0)* arc.fromP4ToWkt, [12,](#page-11-0) *[14](#page-13-0)* arc.fromWktToP4, *[13](#page-12-0)*, [13](#page-12-0) arc.metadata, *[7](#page-6-0)* arc.open, *[5](#page-4-0)[–7](#page-6-0)*, *[9](#page-8-0)*, *[12](#page-11-0)*, [14,](#page-13-0) *[19](#page-18-0)*, *[22](#page-21-0)*, *[26,](#page-25-0) [27](#page-26-0)*, *[29](#page-28-0)* arc.progress\_label, *[16](#page-15-0)*, [16,](#page-15-0) *[17](#page-16-0)* arc.progress\_pos, *[16,](#page-15-0) [17](#page-16-0)*, [17](#page-16-0) arc.raster, *[6](#page-5-0)*, *[8,](#page-7-0) [9](#page-8-0)*, *[15](#page-14-0)*, [18,](#page-17-0) *[20](#page-19-0)*, *[28,](#page-27-0) [29](#page-28-0)*, *[31,](#page-30-0) [32](#page-31-0)* arc.raster,arc.datasetraster-method *(*arc.raster*)*, [18](#page-17-0) arc.raster,arc.datasetrastermosaic-method *(*arc.raster*)*, [18](#page-17-0) arc.raster,NULL-method *(*arc.raster*)*, [18](#page-17-0) arc.raster-class, *[18](#page-17-0)*, [19,](#page-18-0) *[30](#page-29-0)* arc.select, *[5,](#page-4-0) [6](#page-5-0)*, *[9](#page-8-0)*, *[12](#page-11-0)*, *[15](#page-14-0)*, [21,](#page-20-0) *[23](#page-22-0)*, *[27–](#page-26-0)[29](#page-28-0)* arc.select,arc.table-method *(*arc.select*)*, [21](#page-20-0) arc.shape, *[4,](#page-3-0) [5](#page-4-0)*, [22,](#page-21-0) *[24–](#page-23-0)[26](#page-25-0)* arc.shape-class, [23,](#page-22-0) *[26](#page-25-0)* arc.shape2sf, [24](#page-23-0) arc.shape2sp, [25](#page-24-0) arc.shapeinfo, *[12](#page-11-0)*, *[23,](#page-22-0) [24](#page-23-0)*, [25](#page-24-0) arc.shapeinfo,arc.feature-method *(*arc.shapeinfo*)*, [25](#page-24-0) arc.shapeinfo,arc.shape-method *(*arc.shapeinfo*)*, [25](#page-24-0)

arc.table-class, [26](#page-25-0) arc.write, *[8](#page-7-0)*, *[15](#page-14-0)*, *[19,](#page-18-0) [20](#page-19-0)*, *[22](#page-21-0)*, [27](#page-26-0) arcgisbinding *(*arcgisbinding-package*)*, [2](#page-1-0) arcgisbinding-package, [2](#page-1-0) arrange.arc.data *(*arc.data*)*, [4](#page-3-0) as.raster, [30](#page-29-0) as.raster,arc.raster-method *(*as.raster*)*, [30](#page-29-0) compression type, *[8](#page-7-0)* compression\_type *(*raster\_compression\_type*)*, [31](#page-30-0) dim,arc.datasetraster-method *(*arc.datasetraster-class*)*, [8](#page-7-0) dim,arc.raster-method *(*arc.raster-class*)*, [19](#page-18-0) dim<-,arc.raster-method *(*arc.raster-class*)*, [19](#page-18-0) filter.arc.data *(*arc.data*)*, [4](#page-3-0) group\_by.arc.data *(*arc.data*)*, [4](#page-3-0) length,arc.shape-method *(*arc.shape-class*)*, [23](#page-22-0) mutate.arc.data *(*arc.data*)*, [4](#page-3-0) names,arc.datasetraster-method *(*arc.datasetraster-class*)*, [8](#page-7-0) names,arc.feature-method *(*arc.feature-class*)*, [11](#page-10-0) names,arc.raster-method *(*arc.raster-class*)*, [19](#page-18-0) names,arc.table-method *(*arc.table-class*)*, [26](#page-25-0) pixel type, *[8](#page-7-0)*, *[20](#page-19-0)* pixel\_type, *[18](#page-17-0)*, [30,](#page-29-0) *[31,](#page-30-0) [32](#page-31-0)* POSIXct, *[29](#page-28-0)* raster\_compression\_type, [31](#page-30-0) RasterBrick, *[28](#page-27-0)* RasterLayer, *[28](#page-27-0)* resample\_type, *[31](#page-30-0)*, [32](#page-31-0) resampling type, *[20](#page-19-0)* sf, *[28](#page-27-0)* sfc, *[28](#page-27-0)* SpatialGrid, *[28](#page-27-0)* SpatialLinesDataFrame, *[28](#page-27-0)* SpatialPixels, *[28](#page-27-0)* SpatialPixelsDataFrame, *[28](#page-27-0)*

#### INDEX 35

SpatialPointsDataFrame , *[28](#page-27-0)* SpatialPolygonsDataFrame , *[28](#page-27-0)*

ungroup.arc.data *(*arc.data *)* , [4](#page-3-0)